# Практическое задание по моделированию. 9 класс.

# **«Моделирование юбки с клиньями «годе»»**

# **Задание:**

1. Внимательно прочитайте описание модели и рассмотрите эскиз. Не забудьте про дополнительные отделочные и (или) вспомогательные детали, с помощью которых декорировано изделие или обработаны края деталей.

2. Найдите различия с базовой конструкцией юбки (см. лист «Базовый чертеж основы прямой юбки для моделирования»).

*3.* В соответствии с эскизом нанесите новые линии фасона в соответствии с рисунком, соблюдая пропорции. Обозначьте ваши действия по моделированию на чертеже основы юбки на листе «Контроль практического задания». *Используйте для этого слова, значки, стрелки, список и т.д.*

4. Перенесите линии фасона на шаблон из цветной бумаги (чертеж на стр. 2 можно использовать для разрезания).

5. Изготовьте из цветной бумаги (стр.4) детали выкройки для раскладки на ткани.

6. Аккуратно наклейте выкройки *всех деталей* на лист «Результат моделирования».

7. На всех деталях кроя должно быть:

наименование детали, положение середины и сгиба, расположение долевой нити, конструктивные линии, положение надсечек, величина припусков швов, количество деталей.

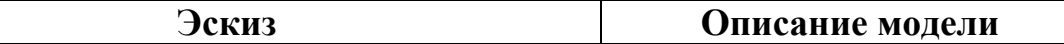

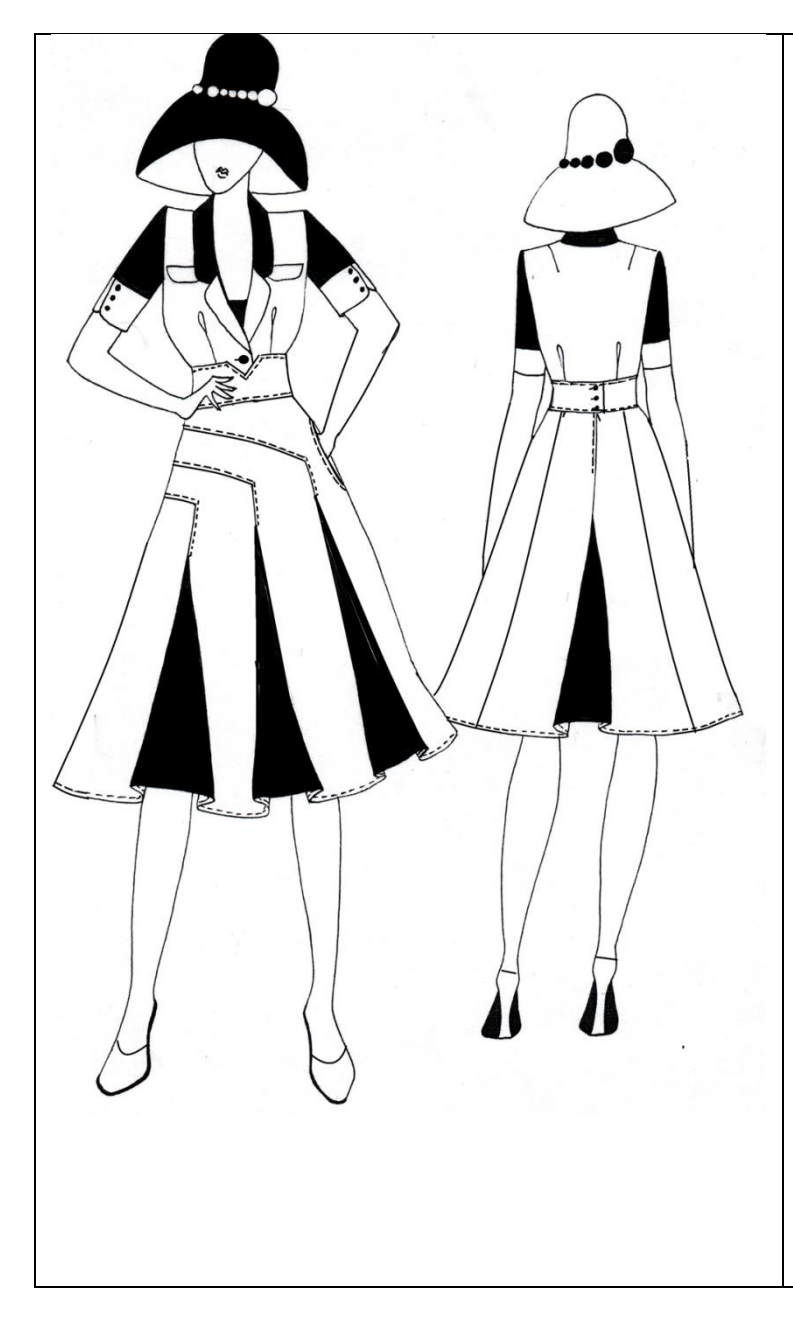

Юбка из плательной ткани с расширением от линии бедер в боковых швах и в рельефных швах заднего полотнища, длиной ниже колена.

Пояс - притачной широкий фигурной формы, застегивающийся на уровне середины заднего полотнища на 3 обметанные петли и три пуговицы.

В левом боком шве внутренний карман.

Переднее полотнище – с тремя ассиметричными рельефными швами фигурной формы, параллельными друг другу. Во всех рельефных швах - клинья «годе» разной длины и имеющих форму 1/6 солнца.

Заднее полотнище – со средним швом и с рельефными швами. В среднем шве - клин «годе», имеющий форму 1/6 солнца.

В среднем шве заднего полотнища застежка на тесьму «молния».

Клинья выполнены из отделочной плательной ткани.

**Базовый чертеж основы прямой юбки для моделирования.** 

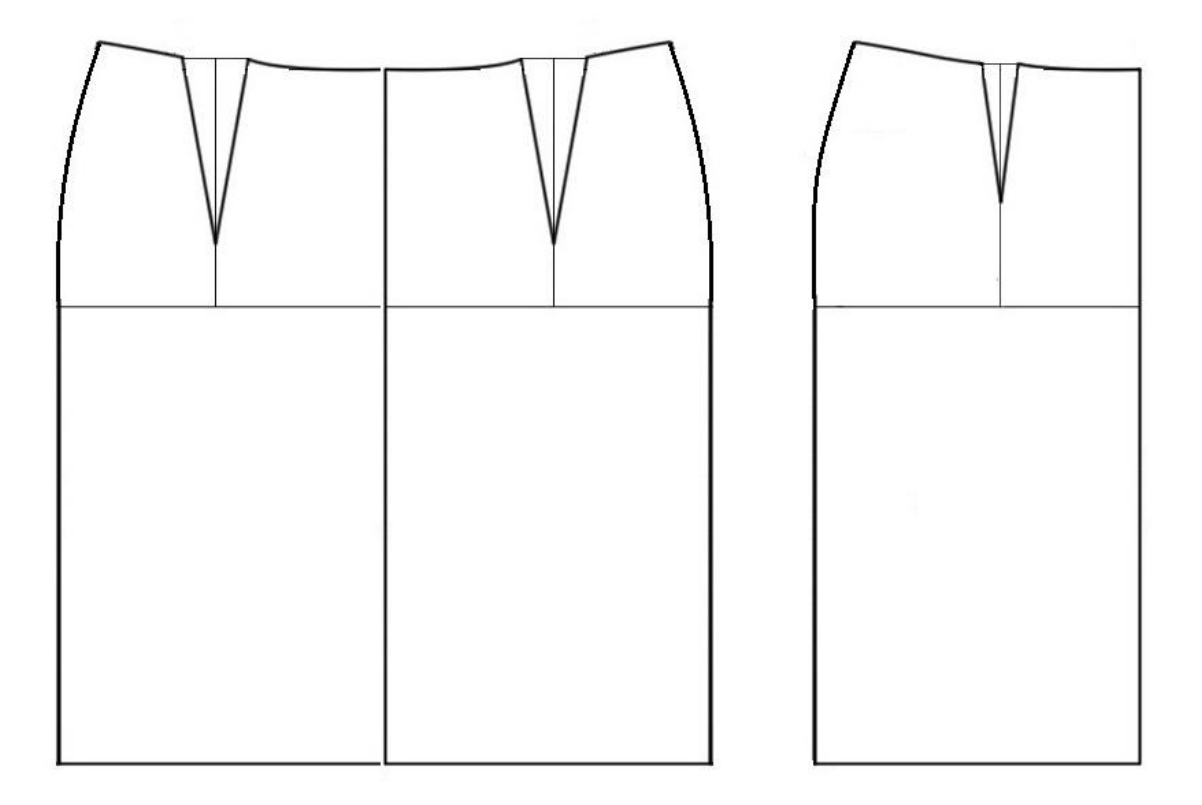

**Контроль практического задания «Моделирование юбки». Нанесение линий и необходимых надписей для моделирования чертежа основы юбки.**

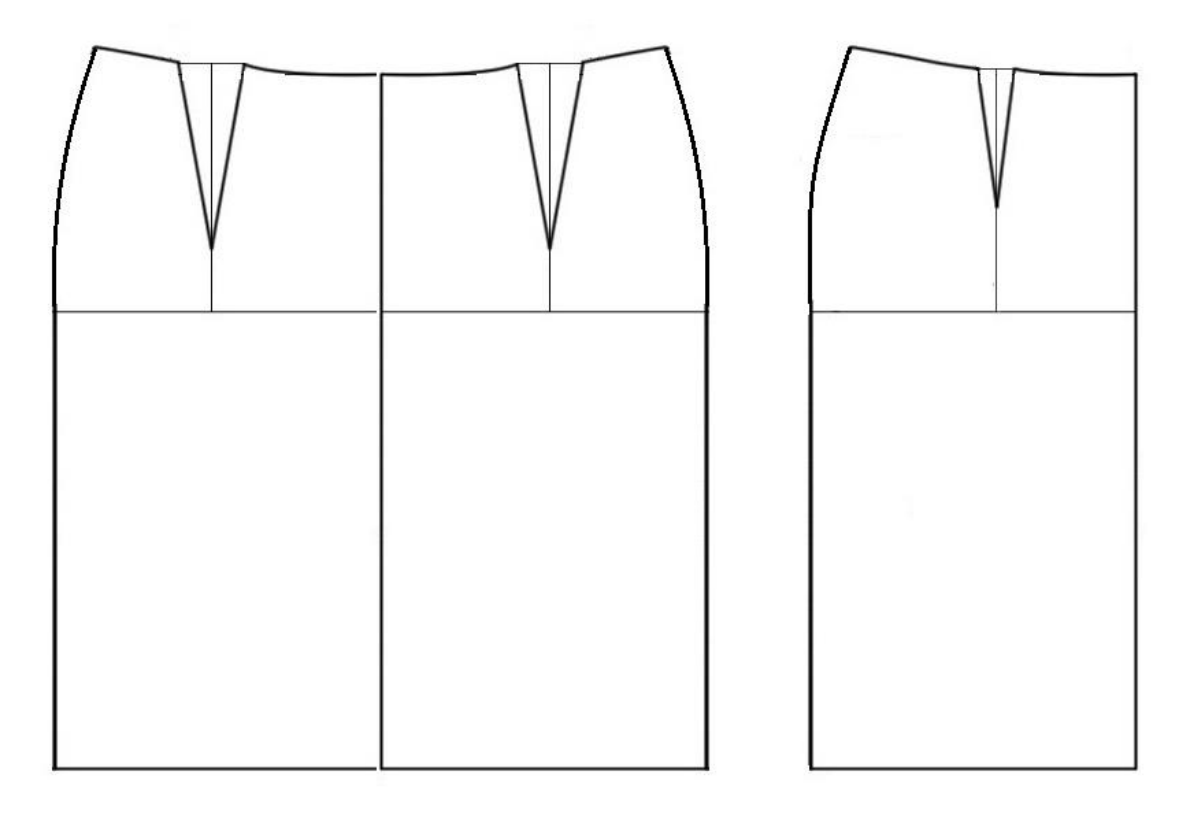

**Результат моделирования (приклеить готовые выкройки модели).**

**Карта пооперационного контроля. 9 класс.**

# **«Моделирование юбки»**

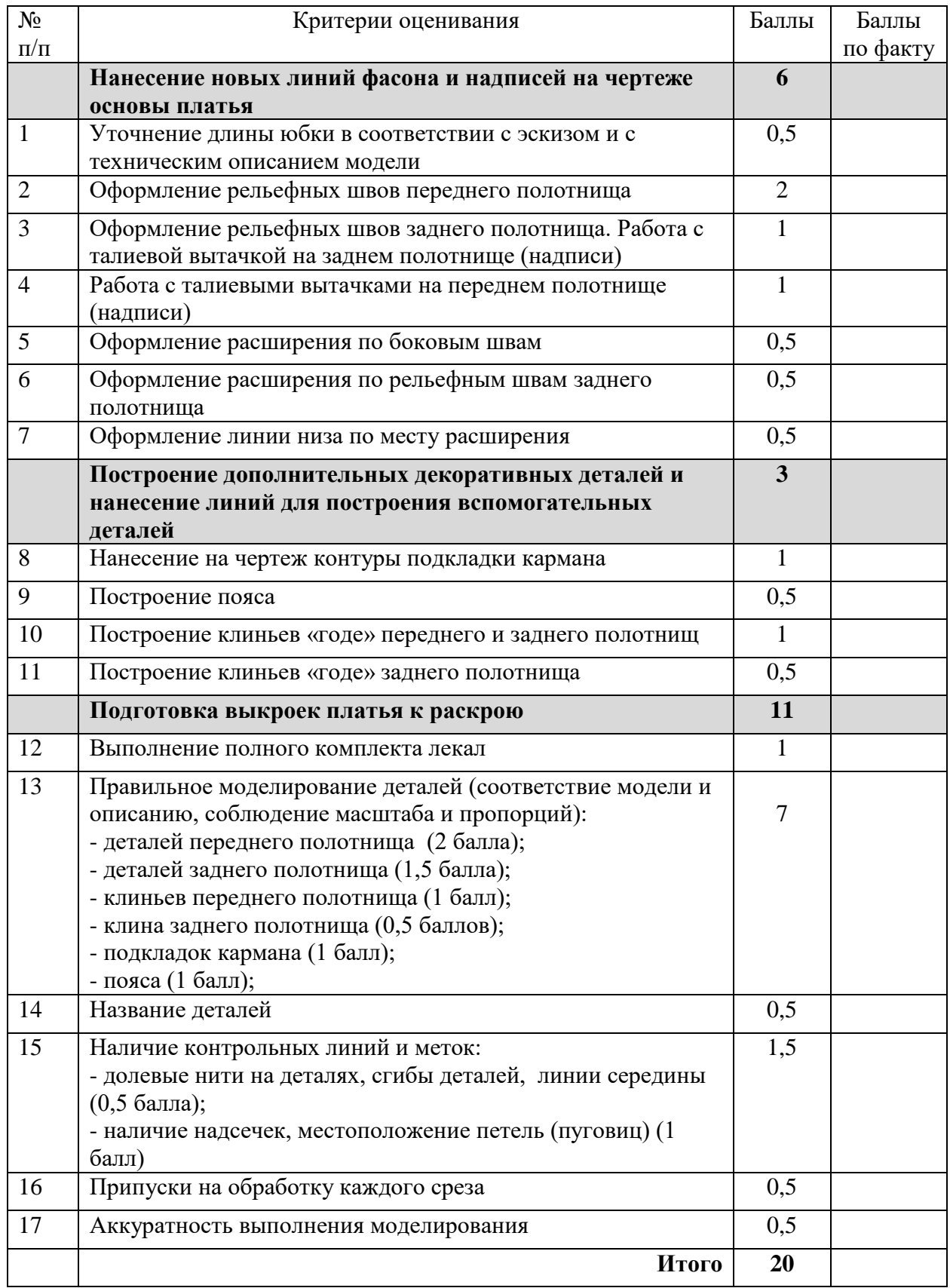

**Практическая работа по технологии обработки швейных изделий.** Время выполнения: 2 ч (120мин)

#### **9 класс. «Обработка накладного кармана с отворотом» \_\_\_\_\_\_\_\_\_\_\_\_\_\_\_\_\_\_\_\_\_\_\_\_\_\_\_\_\_\_\_\_\_\_\_\_\_**

Перед началом работы внимательно прочтите задание, изучите объект труда, наличие материалов и приспособлений для работы, предоставленное в аудитории оборудование.

#### **Задание:**

Выполните обработку накладного кармана с отворотом на макете детали детской одежды с наличием в конструкции изделия аппликации или вышивки на спец. машине. Дополните оформление кармана и основной детали элементами декора из предложенных материалов и с использованием различных возможностей швейных машин.

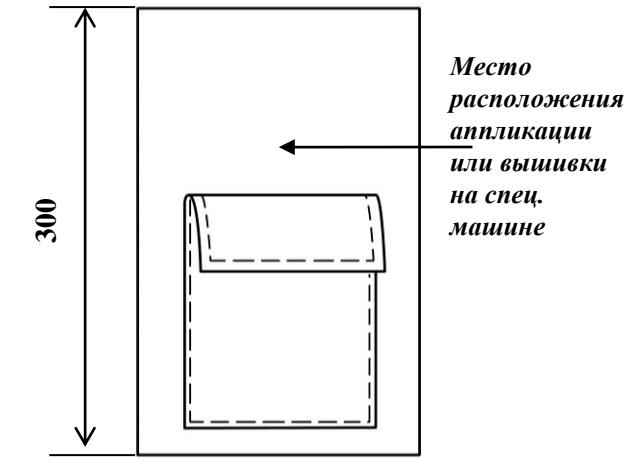

#### **Материалы:**

- 1. Лоскут ткани 350 мм X 400 мм.
- 2. Тонкий фетр 120 мм X 120 мм (2 лоскута).
- 3. Элементы декора.

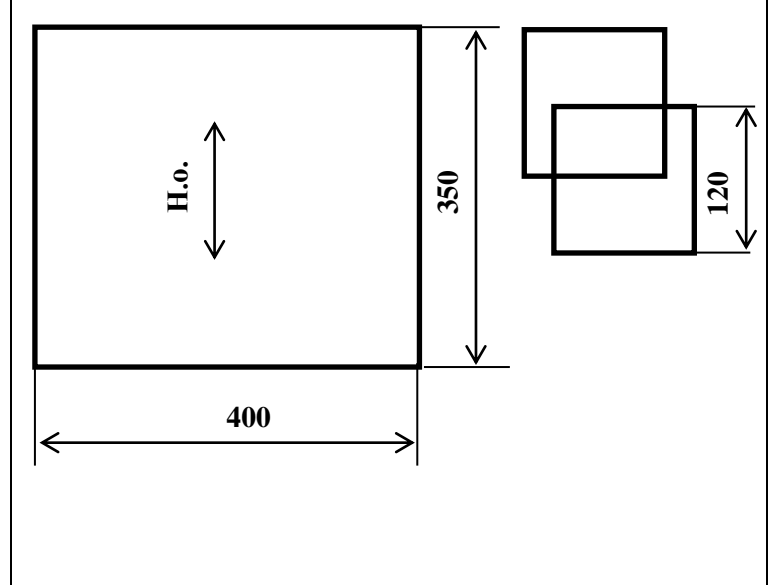

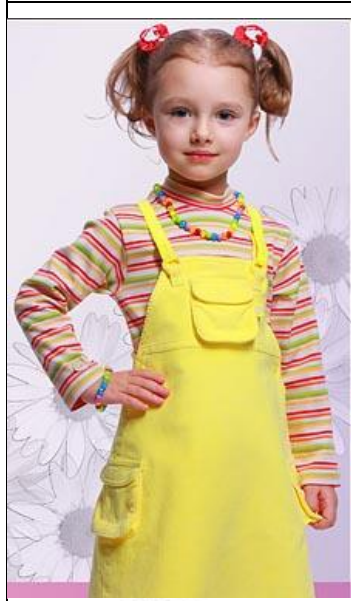

На готовой одежде всех ассортиментных групп карманы несут двойную нагрузку — функциональную и декоративную. Их назначение на детской одежде имеет и чисто утилитарное значение. В карманы можно положить всё что угодно: маленькую игрушку, ключик, конфету, носовой платок, т.д. Накладной карман с отворотом, пожалуй, единственный карман, на котором можно проявить свою бурную фантазию. Ни один другой карман не позволит вам этого сделать. Дерзайте и у вас всё получится!

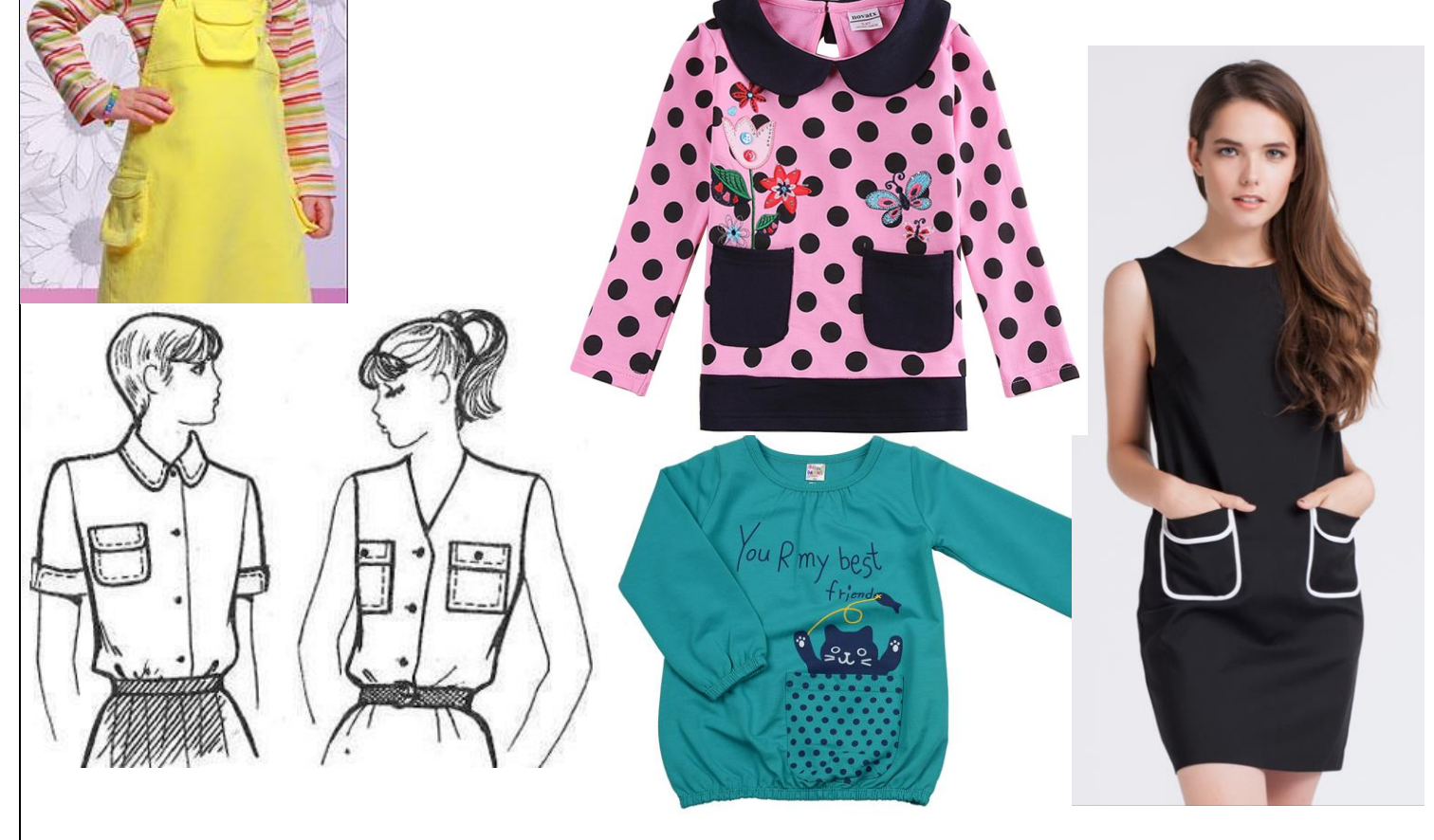

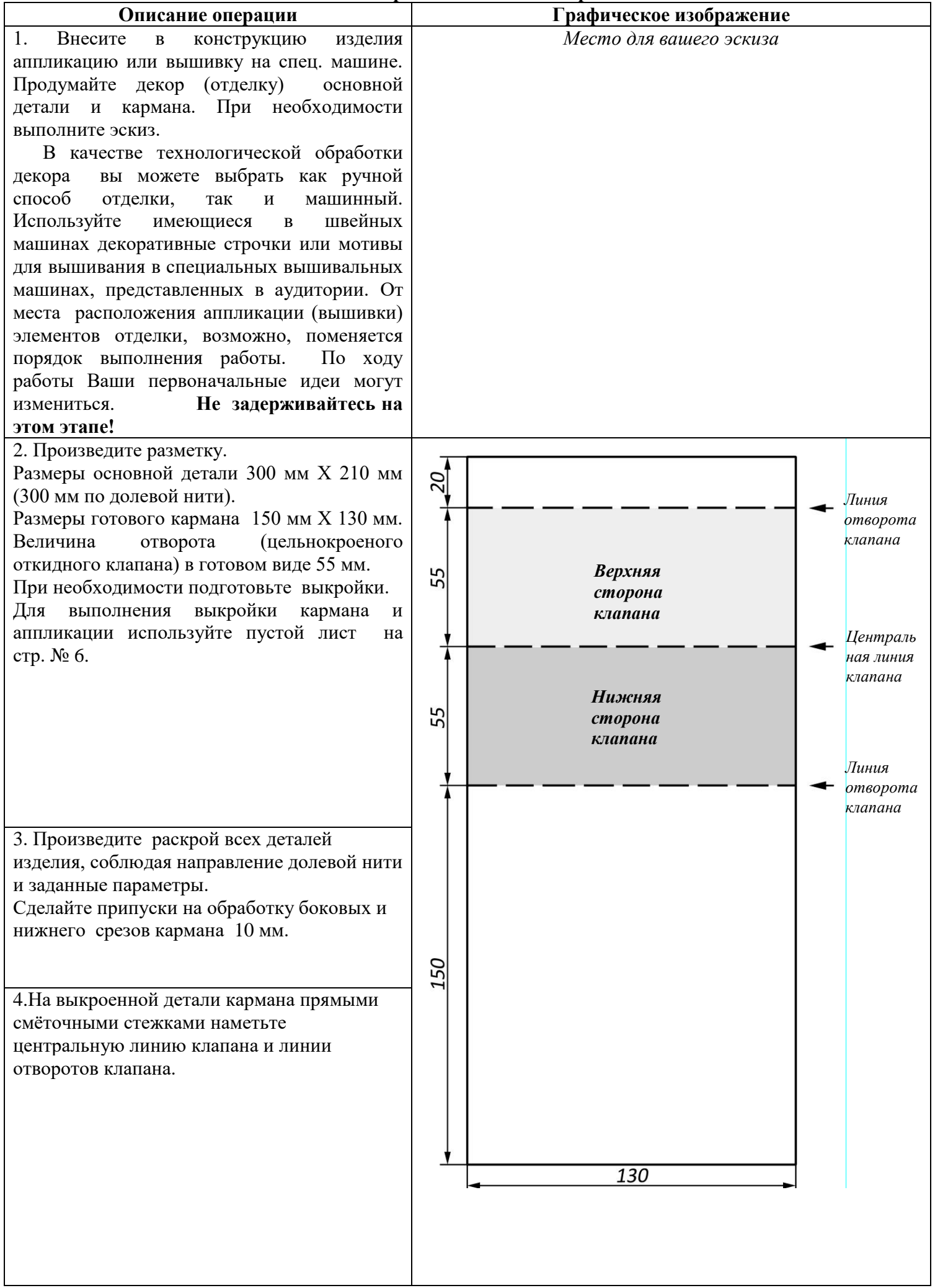

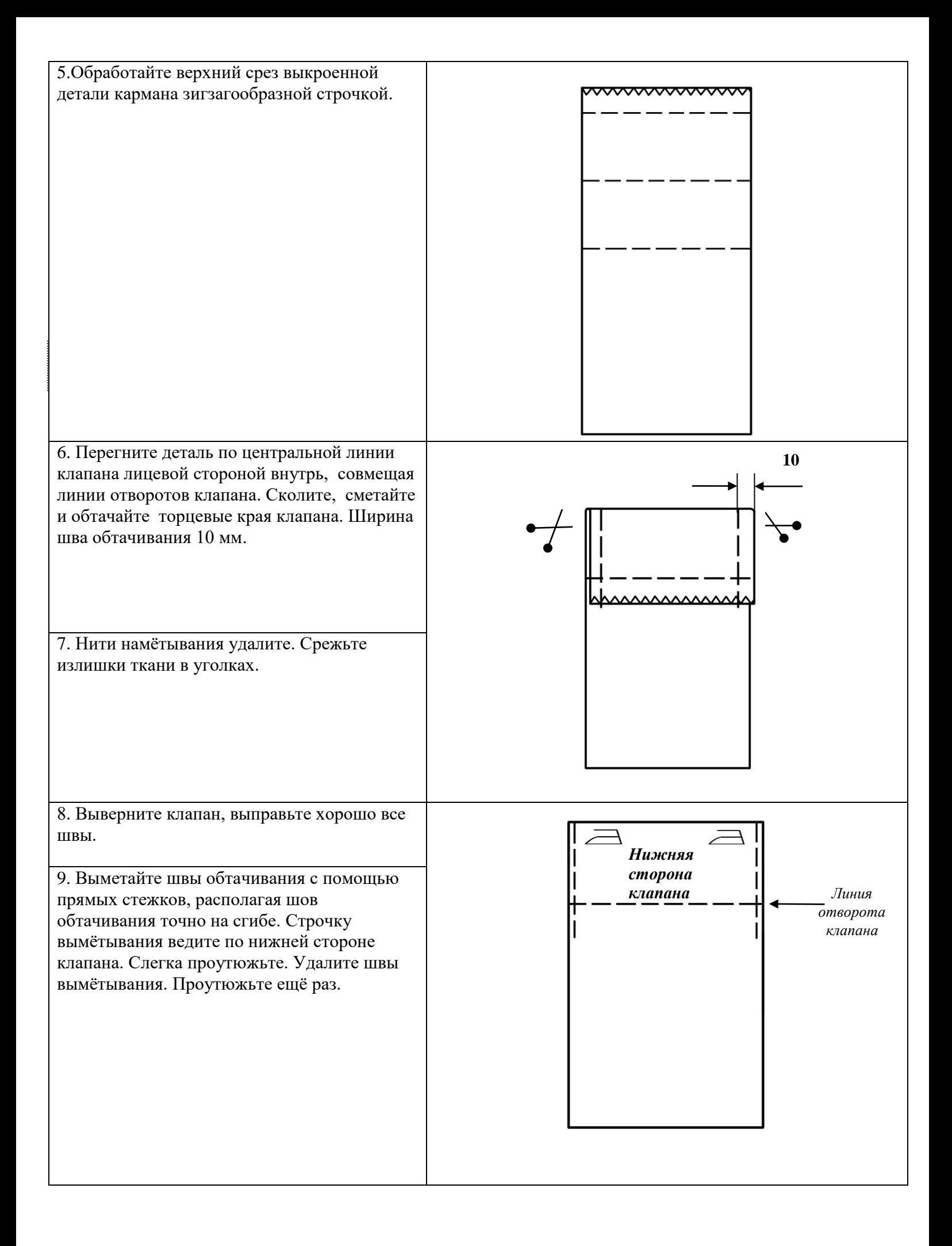

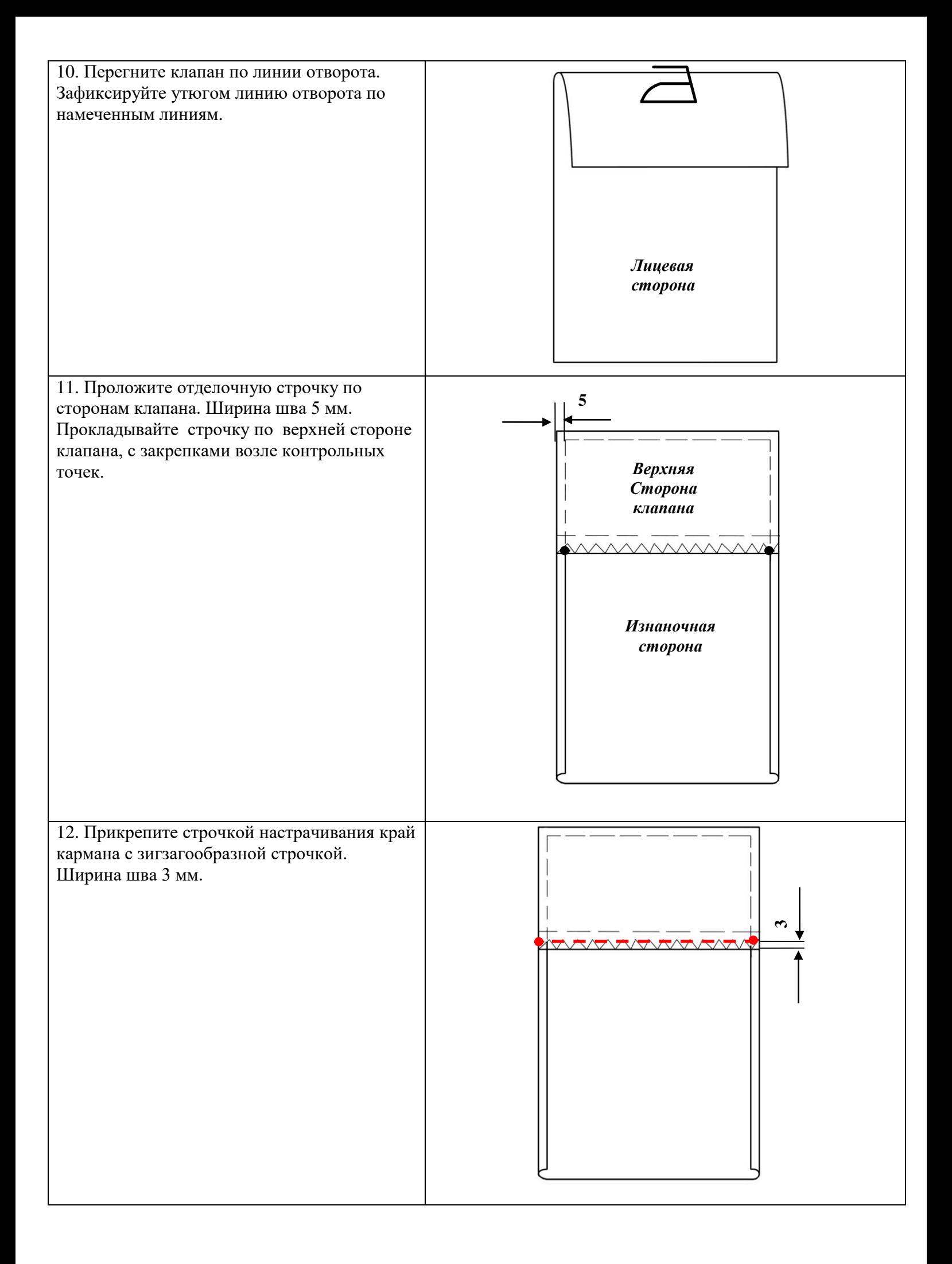

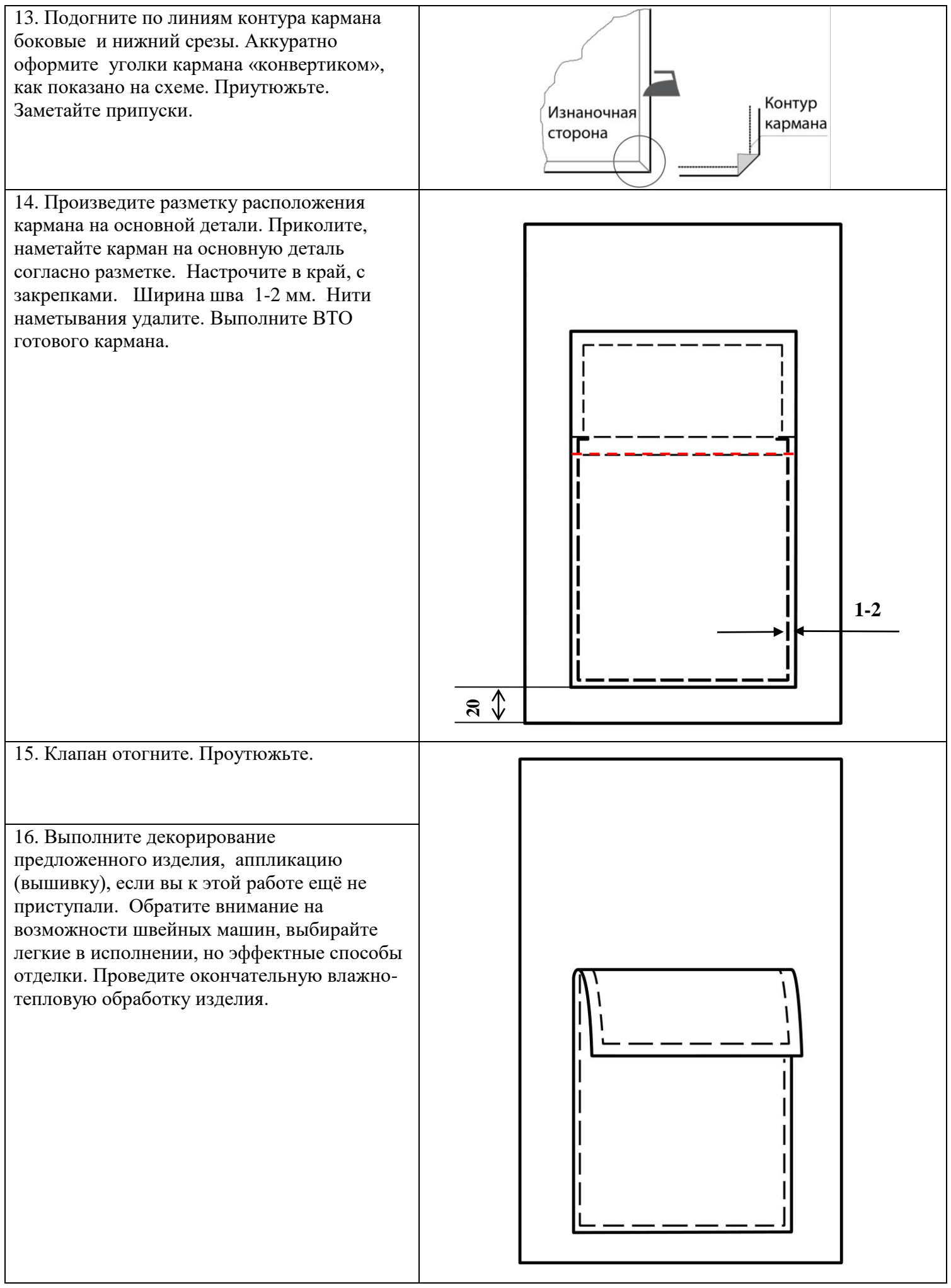

**Лист для выполнения выкройки кармана, выкройки аппликации**

#### **Карта пооперационного контроля**

# **«Обработка накладного кармана с отворотом»**

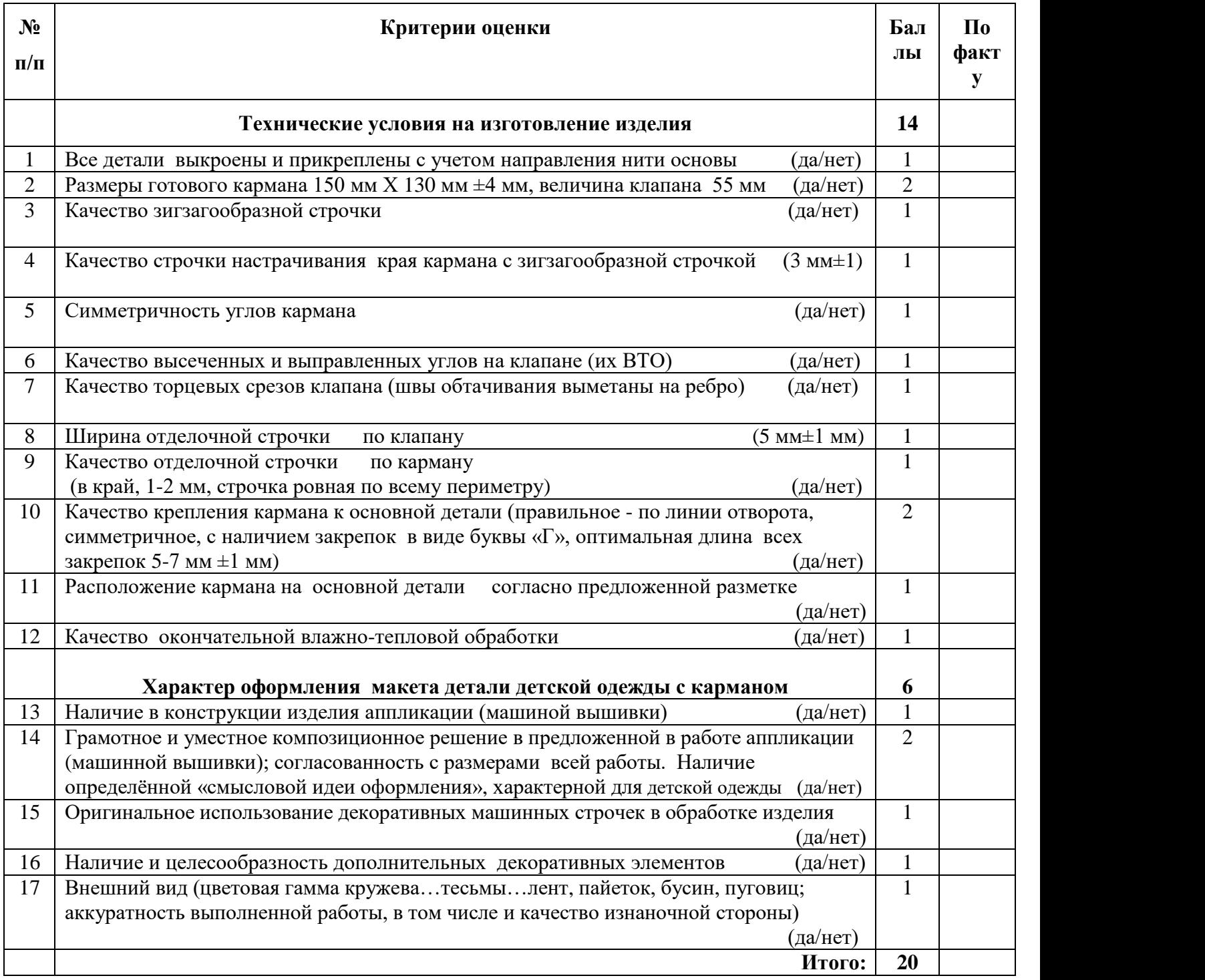

Особые замечания:

Отметка о несоблюдении безопасных приемов труда: \_\_\_\_\_\_\_\_\_\_\_\_\_\_\_\_\_\_\_\_\_\_\_\_\_\_\_\_\_\_\_\_\_\_\_\_\_\_\_\_

Отметка об отсутствии правильной организация рабочего места и формы:\_\_\_\_\_\_\_\_\_\_\_\_\_\_\_\_\_\_\_\_\_\_\_\_

#### **Практическое задание для регионального этапа Всероссийской олимпиады школьников по технологии 2018 года (номинация «Культура дома и декоративно-прикладное творчество») (номинация «Техника и техническое творчество»)**

**по 3Dмоделированию 9 класс\_\_\_\_\_\_\_\_\_\_\_\_\_\_\_\_\_\_\_\_\_\_\_\_\_\_**

**Задание: разработать и распечатать на 3D принтере** прототип изделия –

Гребешок 

*Размеры: Ширина – 120 мм, высота – 60 мм, толщина - 3 мм, высота центрального зуба – 35 мм, толщина зуба – 2 мм, расстояние между зубьями – 2 мм, края скруглить.*

#### **Порядок выполнения работы:**

– разработать эскиз прототипа с указанием основных размеров и параметров;

– выполнить технический рисунок прототипа с использованием одной из программ: Blender; GoogleSketchUp; Maya; SolidWorks; 3DS Max или Компас 3DLT с учетом всех необходимых параметров для создания 3D модели;

– сохранить технический рисунок прототипа с названием **zadanie\_номер участника \_rosolimp**;

– перевести технический рисунок в формат .stl ;

– выбрать настройки печати c заполнением 50% и распечатать прототип на 3 D принтере;

- выполнить чертеж в 1 главном виде и 1 разрез;
- оформить чертеж в соответствии с ГОСТ;
- эскиз прототипа и сам прототип под вашим номером сдать членам жюри.

## **Рекомендации:**

1. Разработать 3D модель в любом 3D редакторе, например:

Blender, Google SketchUp, AutoCad, 3DS Max, SolidWorks ит.п..

При разработке 3D модели, необходимо учитывать ряд требований к ней:

- А. При разработке любой 3D модели в программе следует размещать деталь на ее наибольшем из плоских оснований, поскольку принтер наращивает модель снизу вверх.
- Б. Не допускается отсутствие целостности сетки модели, рваная топология. Модель, состоящая из нескольких объектов должна быть соединена в общую топологическую сетку, путем применение булеиновых операций или инструментов ретопологии, встроенных в программы 3D-моделирования.
- В. Расположение частей модели не должно противоречить законам физики. 3D принтер не способен корректно распечатать абсолютно любую модель, и чем понятнее форма, тем ближе к задуманному будет результат печати.
- Г. Не допускается чрезмерная или недостаточная детализация модели. Следует учитывать, что при масштабировании модели часть деталей может быть утрачена ввиду технических возможностей принтера.
- Д. Не допускаются пустотелые модели. У всех элементов модели должна быть толщина, либо оно должны быть замкнуты. Модели должны быть твердотелыми.
- Е. Не допускается наложение и взаимопроникновение полигонов друг в друга. В случае необходимости подобных решений следует использовать изменение структурной сетки.
- Ж. Не допускается отсутствие касательных граней и поверхностей расположенные слишком близко границы слипнутся ввиду технологических особенностей печати. Следует соблюдать дистанцию минимум 100 микрон (1 мкм = 0,001 [мм](https://ru.wikipedia.org/wiki/%D0%9C%D0%B8%D0%BB%D0%BB%D0%B8%D0%BC%D0%B5%D1%82%D1%80) = 0,0001 [см\)](https://ru.wikipedia.org/wiki/%D0%A1%D0%B0%D0%BD%D1%82%D0%B8%D0%BC%D0%B5%D1%82%D1%80)
- 2. Экспортировать итоговый результат в формат для 3D-печати .stl;
- 3. Открыть .stl файл в программе управления 3D-принтером (зависит от модели 3D-
- принтера). Выбрать настройки печати.
- 4. Напечатать модель.
- 5. Выполнить чертеж в 1 главном виде и 1 разрез.
- 6. Оформить чертеж в соответствии с ГОСТ.

# **Критерии оценивания практической работы по 3D моделированию**

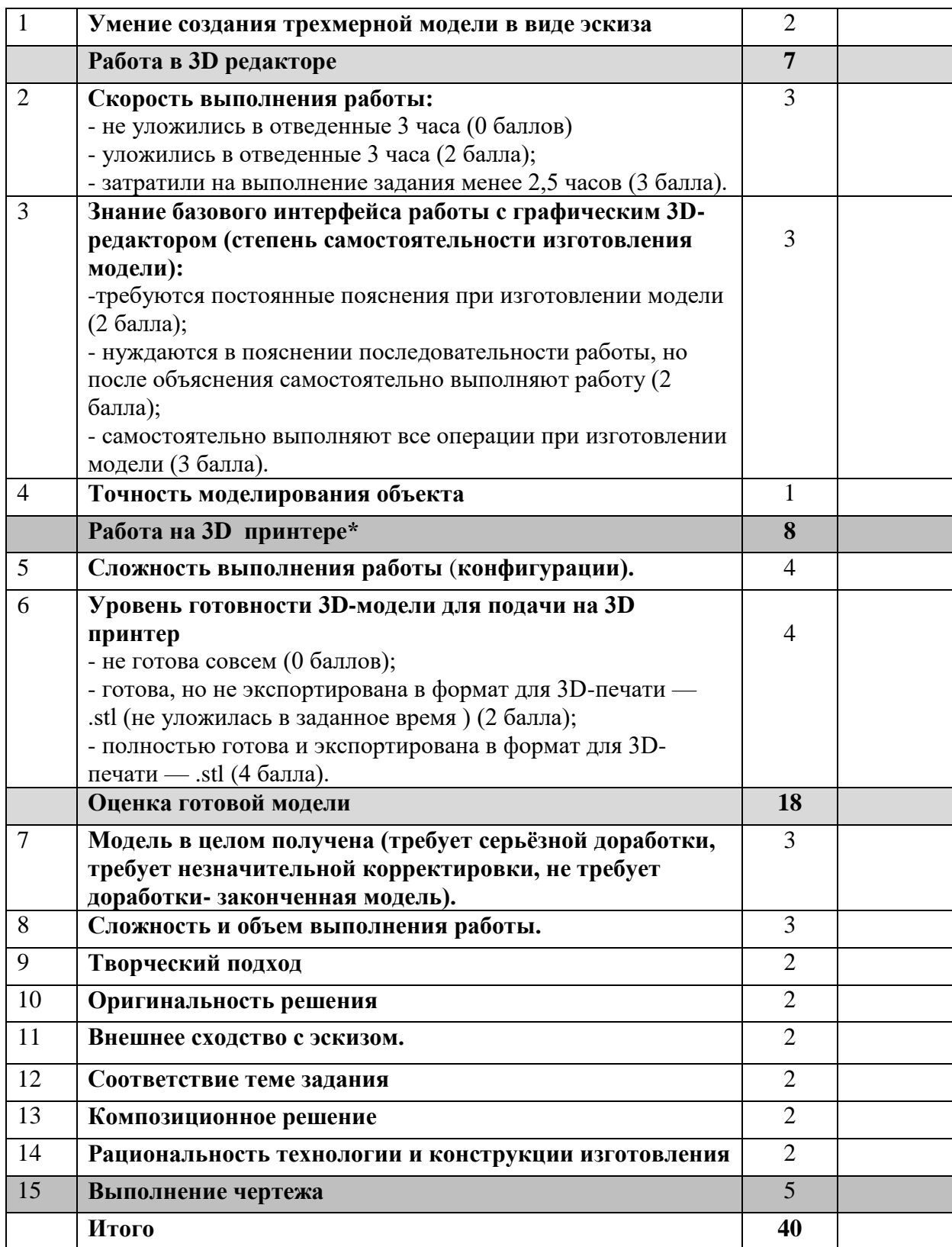

**Члены жюри:**

# **Практическое задание для регионального этапа Всероссийской олимпиады школьников по технологии 2017/2018 учебного года (номинация «Культура дома и декоративно-прикладное творчество») (номинация «Техника и техническое творчество»)**

# **9 класс**

## **Движение и навигация робота по полю с препятствиями**

**Материалыи инструменты:** Образовательный робототехнический набор, по техническим характеристикам позволяющий выполнить задание (например: Амперко, Рioner, или другие), ноутбук с программным обеспечением (например: Arduino Software (IDE), или другие, совместимые с используемым конструктором) для программирования робота. набор мини отверток, гайки и винты М3\*15мм, кабель питания от батарейки марки Крона, батарейка марки Крона

**Задача:** начертить блок-схему, построить и запрограммировать робота, который:

- стартует из «Зоны старта»
- передвигает два контейнера из первого ряда, так чтобы проекция контейнера была вне зоны белого квадрата;
- перемещается между контейнерами в «Зону финиша»;
- передвигает два контейнера из третьего ряда, так чтобы проекция контейнера была вне зоны белого квадрата;
- финиширует в «Зоне финиша».

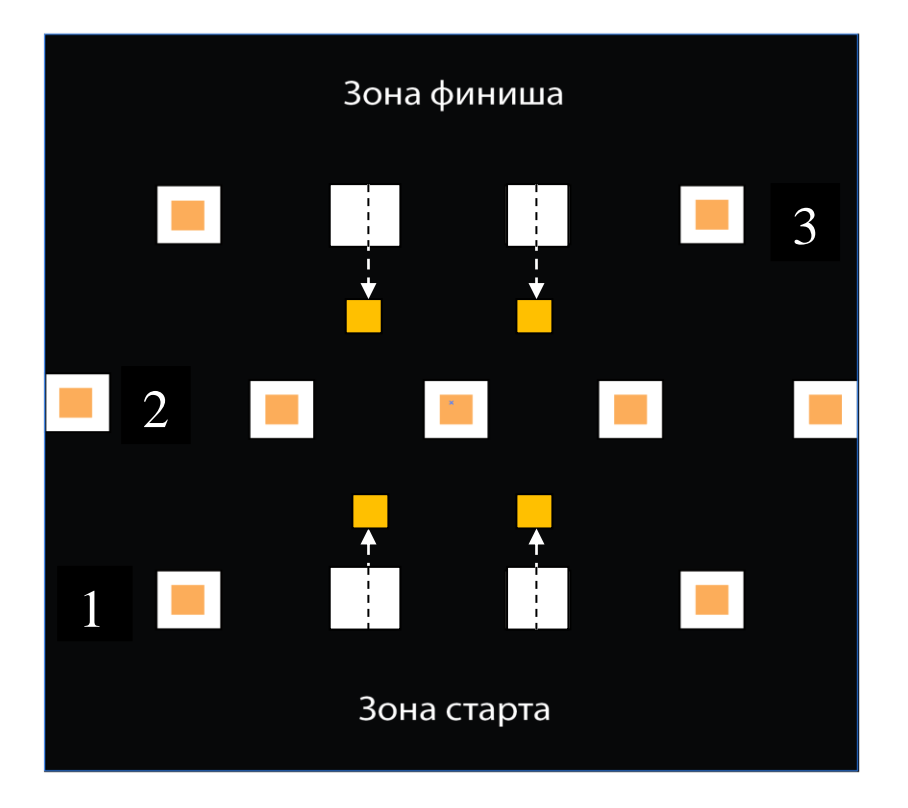

## **Требования к роботу:**

- 1. До начала практического тура все части робота должны находиться в разобранном состоянии (все детали отдельно). При сборке робота можно пользоваться только предоставленными инструкциями.
- 2. До начала практического тура из микроконтроллера робота должны быть выгружены все программы.
- 3. Все элементы робота, включая контроллер, систему питания, должны находиться на роботе.
- 4. Робот должен быть автономным, т.е. не допускается дистанционное управление роботом.
- 5. В конструкции робота может быть использован только один контроллер.
- 6. Количество двигателей и датчиков в конструкции робота не ограничено.
- 7. Размеры робота не должны превышать 140\*140\*140 мм.
- 8. При зачетном старте робот должен быть включен вручную по команде члена жюри, после чего в работу робота нельзя вмешиваться.

#### **Карта контроля**

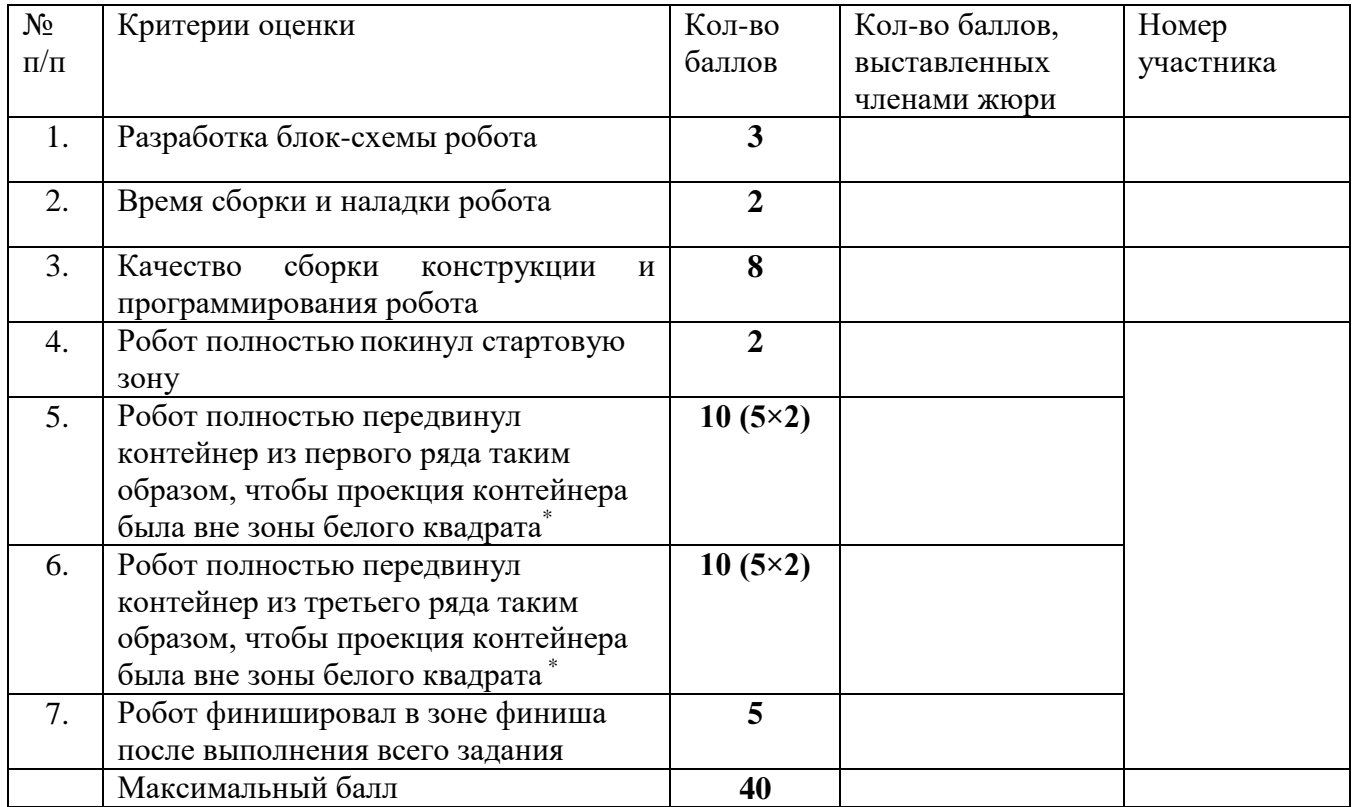

\* за неполное перемещение контейнера (проекция контейнера частично или полностью в зоне белого квадрата) – до 3 баллов

**Председатель:**

**Члены жюри:**